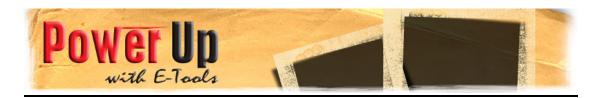

## **Editing Checklist**

- 1. PLAN Before you start editing, you need to consider your project and particularly:
  - Audience
  - Purpose
  - Length

These will effect the editing of your project.

- 2. ASSETS Gather all the things you need to edit including:
  - Video footage
  - Music
  - Photos
- 3. CAPTURE the process of taking the video footage from the camera to the computer
  - Attach firewire cable from camera to computer
  - Turn camera on to VCR
  - Open editing software make sure prefs are set to 25 FPS
  - Use computer to rewind and play
  - Click Import or Capture
  - Click again to stop
- 4. SAVE Remember to save regularly throughout the editing process.
- 5. EDIT Depending on the type of project (promo/ music video/ interviews/ doco) you put the music first. Insert CD, drag track into iTunes Library. Import the sound file into editing software.
  - Click on clip and drag to timeline (if you want whole clip)
  - OR copy and paste a section of the clip by dragging yellow sliders under section you want then copy and paste into timeline.
  - · split clip, or drag ends to make shorter
  - Copy and Paste clips in the timeline to repeat sections
  - Add effects, transitions, Sound FX, voiceover, music
  - Add titles, credits
  - Adjust audio by selecting clip in timeline and sliding volume down
  - SAVE
- 6. EXPORT There are several options for exporting. Click on File, Export and choose the appropriate selection
  - To Camera (master copy on tape)
  - To iPod (then use iTunes to put the movie onto your iPod)
  - To DVD (put movie on DVD)

- To Quicktime (Web/File/Janisons)To Email (share with friends/colleagues)